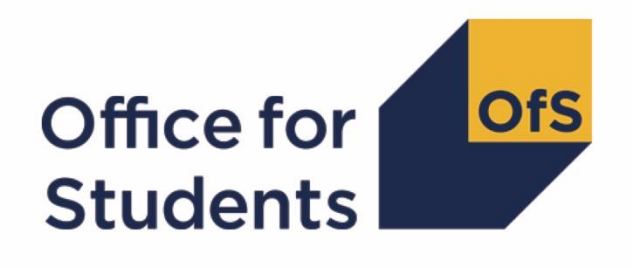

# **2017-18 ILR Data checking tool**: **Student characteristics data summary technical document**

**Enquiries to** ILRData@officeforstudents.org.uk **Publication date:** 01 August 2018

# **Contents**

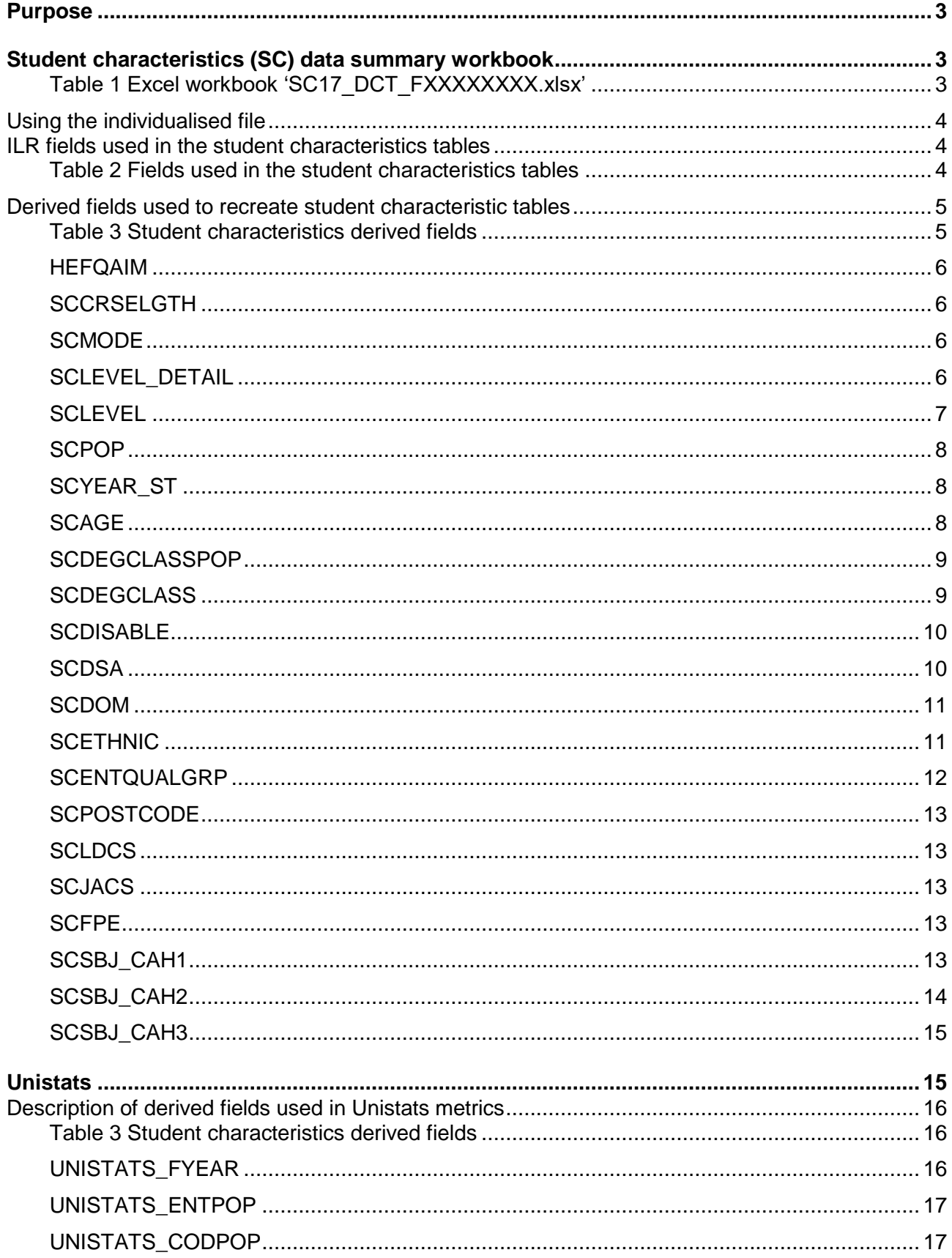

# <span id="page-2-0"></span>**Purpose**

- 1. This document describes the algorithms used to generate the data needed to re-create the figures in the Student Characteristics workbook from ILR data.
- 2. The student characteristics data summary identifies fields taken from the ILR that are used in the construction of institutional performance metrics and their associated benchmarks. These are fields that classify a student's background or other characteristics for use in the benchmarking process for quality and institutional performance measurements, including the Teaching Excellence and Student Outcomes Framework (TEF).
- 3. This data summary is provided to help identify potential errors and reduce the numbers of unknown or unpopulated student characteristics in ILR data that will affect our uses of the data. Figures from 2016-17 ILR were calculated on the same basis as the latest year and are included in the workbook file to illustrate year on year changes in absolute numbers and proportions.
- 4. This document also contains a description of the algorithms used to create the populations for two of the metrics used on the Unistats website: Unistats entry population and Unistats classification of degree population (see paragraphs 34-40). Along with the other student characteristic information described below, you can use these population markers and the algorithms provided to preview a close approximation of these Unistats metrics for any relevant courses submitted. These markers have been included in this output to reduce the number of different outputs created for each provider making it easier to find useful information.
- 5. This document is aimed at readers with in-depth knowledge of the data. Readers are advised to have a copy of 'Specification of the Individualised Learner Record for 2017 to 2018' (available from the Education & Skills Funding Agency via [https://www.gov.uk/government/publications/ilr-specification-validation-rules-and-appendices-](https://www.gov.uk/government/publications/ilr-specification-validation-rules-and-appendices-2017-to-2018)[2017-to-2018\) to hand when using this document.](https://www.gov.uk/government/publications/ilr-specification-validation-rules-and-appendices-2017-to-2018)

# <span id="page-2-1"></span>**Student characteristics (SC) data summary workbook**

6. The Student Characteristics workbook can be accessed from the OfS portal. The Excel workbook SC17\_DCT\_FXXXXXXXX.xlsx (where XXXXXXXX is the UK Provider Reference Number (UKPRN) for the provider) contains the following worksheets:

#### <span id="page-2-2"></span>**Table 1 Excel workbook 'SC17\_DCT\_FXXXXXXXX.xlsx'**

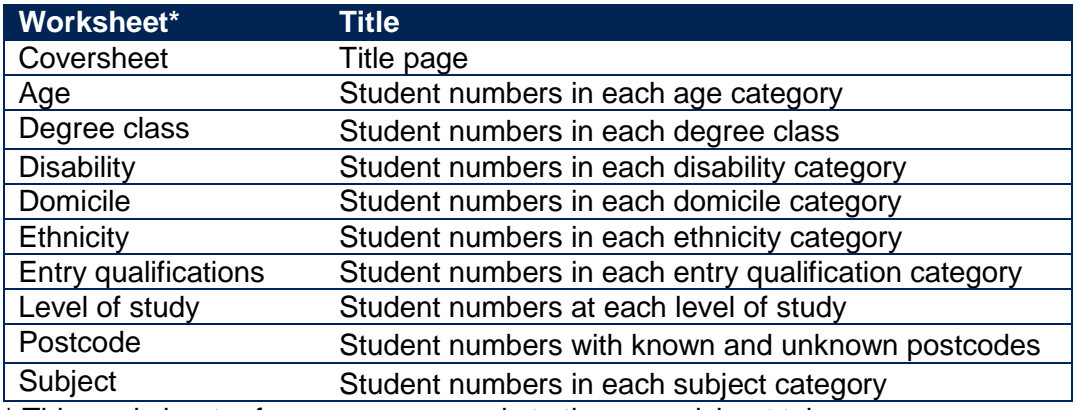

\* This worksheet reference corresponds to the spreadsheet tabs.

# <span id="page-3-0"></span>**Using the individualised file**

- 7. Full details of how to access this file are given on the OfS website [\(www.officeforstudents.org.uk/data-and-analysis/supplying-data/working-with-individualised](https://www.officeforstudents.org.uk/data-and-analysis/supplying-data/working-with-individualised-files/)[files/\)](https://www.officeforstudents.org.uk/data-and-analysis/supplying-data/working-with-individualised-files/).
- 8. When working through this document it is necessary to use the individualised file, SC17\_DCT\_FXXXXXXXX\_IND.csv, where XXXXXXXX is the UKPRN for the provider. This will show the allocation of students to cells within the tables. Full details of how to access this file are given on the OfS website [\(www.officeforstudents.org.uk/data-and-analysis/supplying](https://www.officeforstudents.org.uk/data-and-analysis/supplying-data/working-with-individualised-files/)[data/working-with-individualised-files/\)](https://www.officeforstudents.org.uk/data-and-analysis/supplying-data/working-with-individualised-files/).
- 9. The individualised files each contain one record for each instance of HE level study in a subject area in the latest academic year. For example, a student who is studying for a first degree in biology in 2017-18 will have one record for that instance and will count as one full-person equivalent (FPE, a headcount measure). A student who is studying a joint course first degree with equal amounts of mathematics and physics in 2017-18 will have two records for that instance; one for each subject area, with each assigned an FPE value of a half (their single headcount for the instance being apportioned across the subject areas according to the proportion of the course that relates to each subject they are studying).

# <span id="page-3-1"></span>**ILR fields used in the student characteristics tables**

10. Only certain fields, detailed in Table 2, were used to generate the student characteristic figures. Fields taken from the ILR return or derived as part of the comparison tables are shown in capitals using the names given in Tables 2 and 3 respectively.

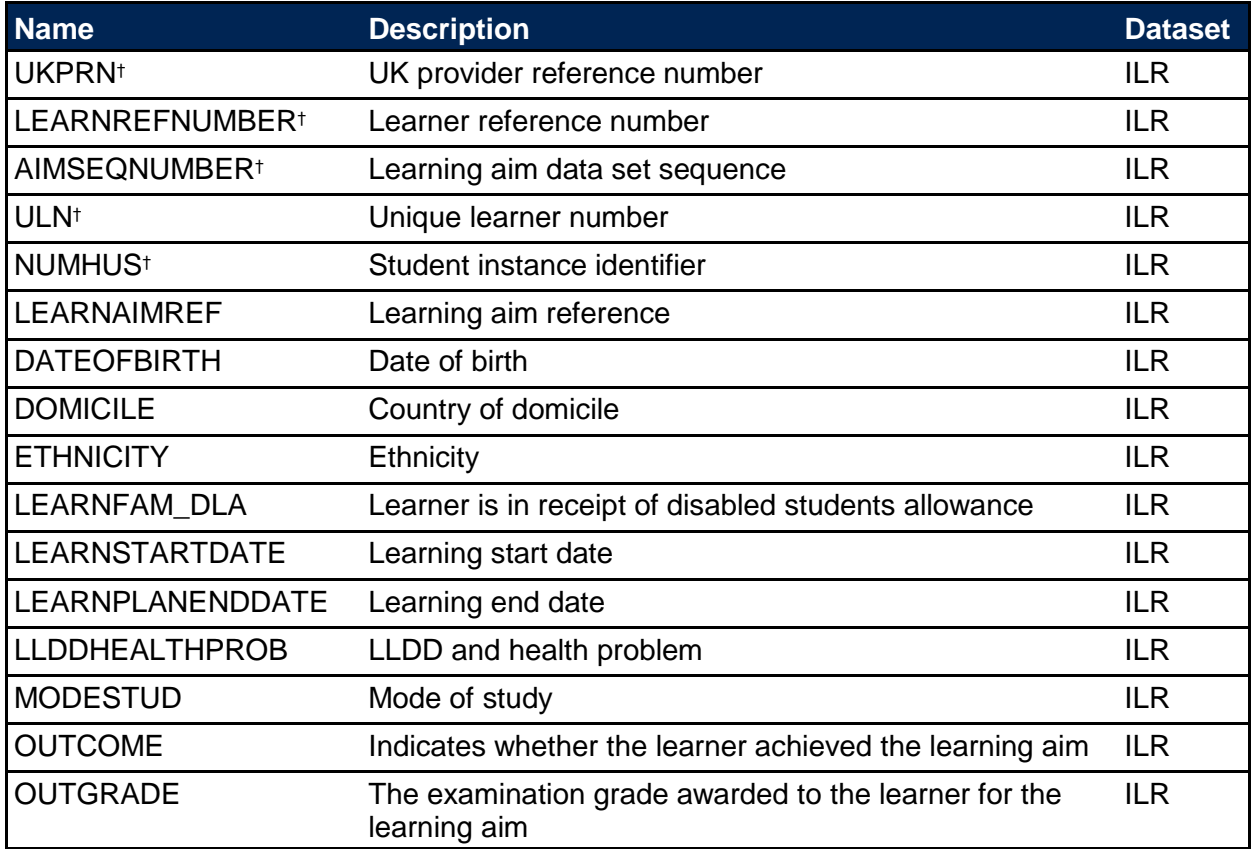

#### <span id="page-3-2"></span>**Table 2 Fields used in the student characteristics tables**

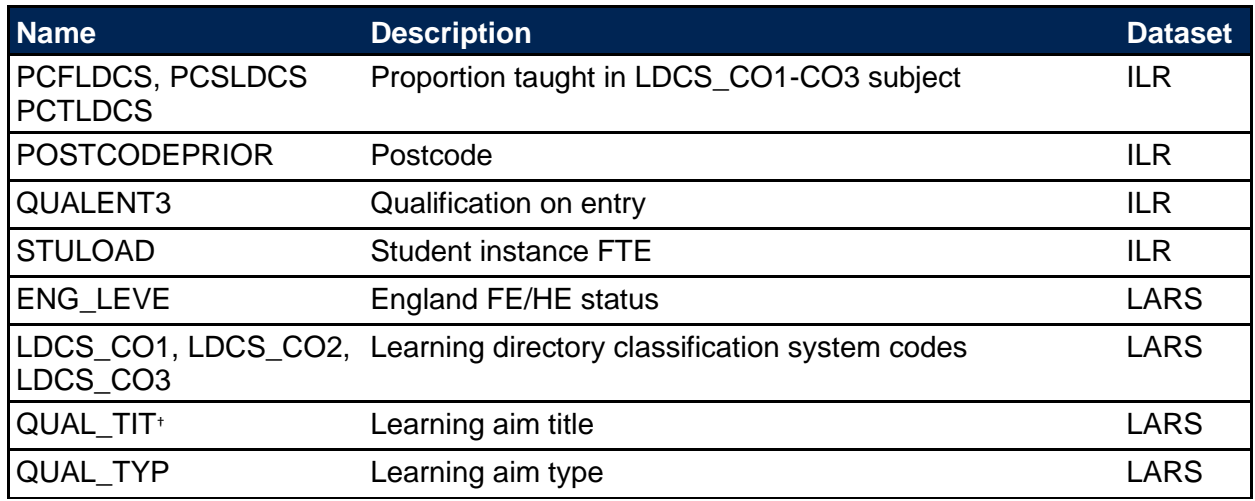

† These fields are not used in the student characteristics calculations but are included in the individualised file to allow easy identification of students.

# <span id="page-4-0"></span>**Derived fields used to recreate student characteristic tables**

11. Here we give details of the derived fields in the individualised file. These fields are used to build the key dimensions of the Student Characteristics tables.

<span id="page-4-1"></span>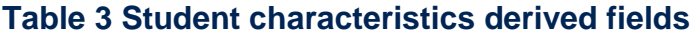

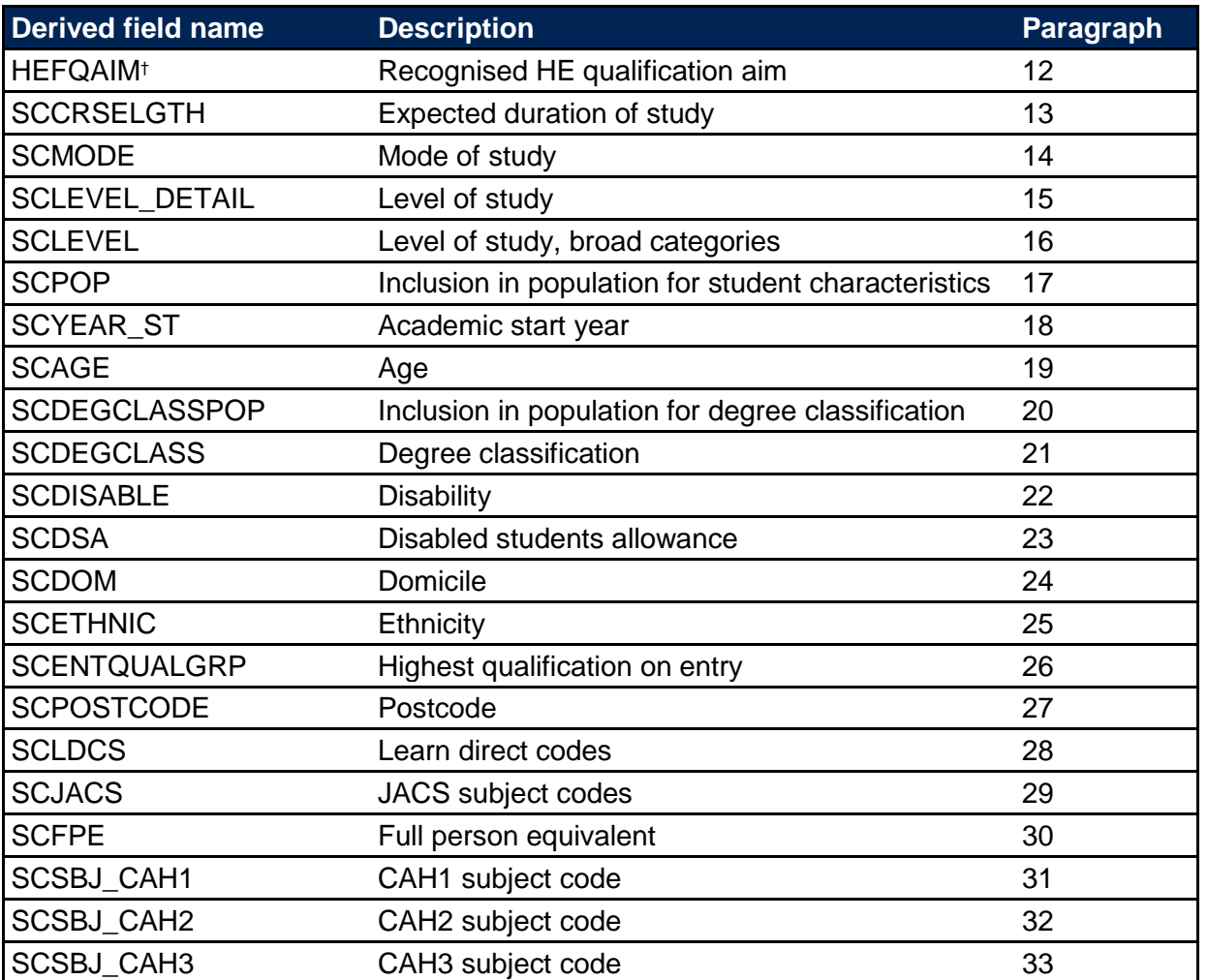

† The algorithms for deriving these fields are given in 'HEIFES17 comparison algorithms' (see the 'HEIFES17 comparison technical document'); the paragraph references refer to this document

#### **HEFQAIM**

12. This field classifies qualification aims into broad levels of study. Note: the calculation of HEFQAIM is based on the HEIFES17 comparison technical document for the relevant year. These can be found at https://www.officeforstudents.org.uk/data-and-analysis/data-checking-tools/2017- 18-ilr-data-checking-tool/.

# **SCCRSELGTH**

13. This field contains the number of years that the qualification aim is expected to last. If a student's planned end date falls within the first 14 days of a second year of study, the number of years is taken as one. Otherwise, it is rounded up to the nearest whole number. SCCRSELGTH is the difference in years between LEARNSTARTDATE and LEARNPLANENDDATE. For example, a course with LEARNSTARTDATE = 1 October 2014 and LEARNPLANENDDATE = 5 January 2016 will have SCCRSELGTH = 2.

## **SCMODE**

14. This field allocates students to mode of study.

<span id="page-5-0"></span>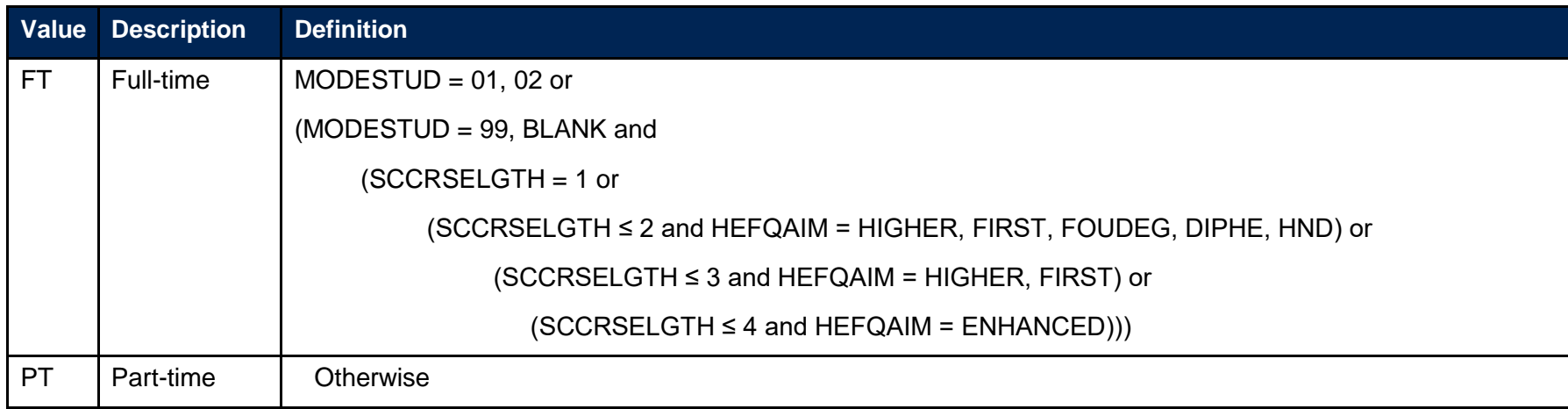

## <span id="page-5-1"></span>**SCLEVEL\_DETAIL**

<span id="page-5-3"></span><span id="page-5-2"></span>15. This field classifies qualification aims into specific levels of study.

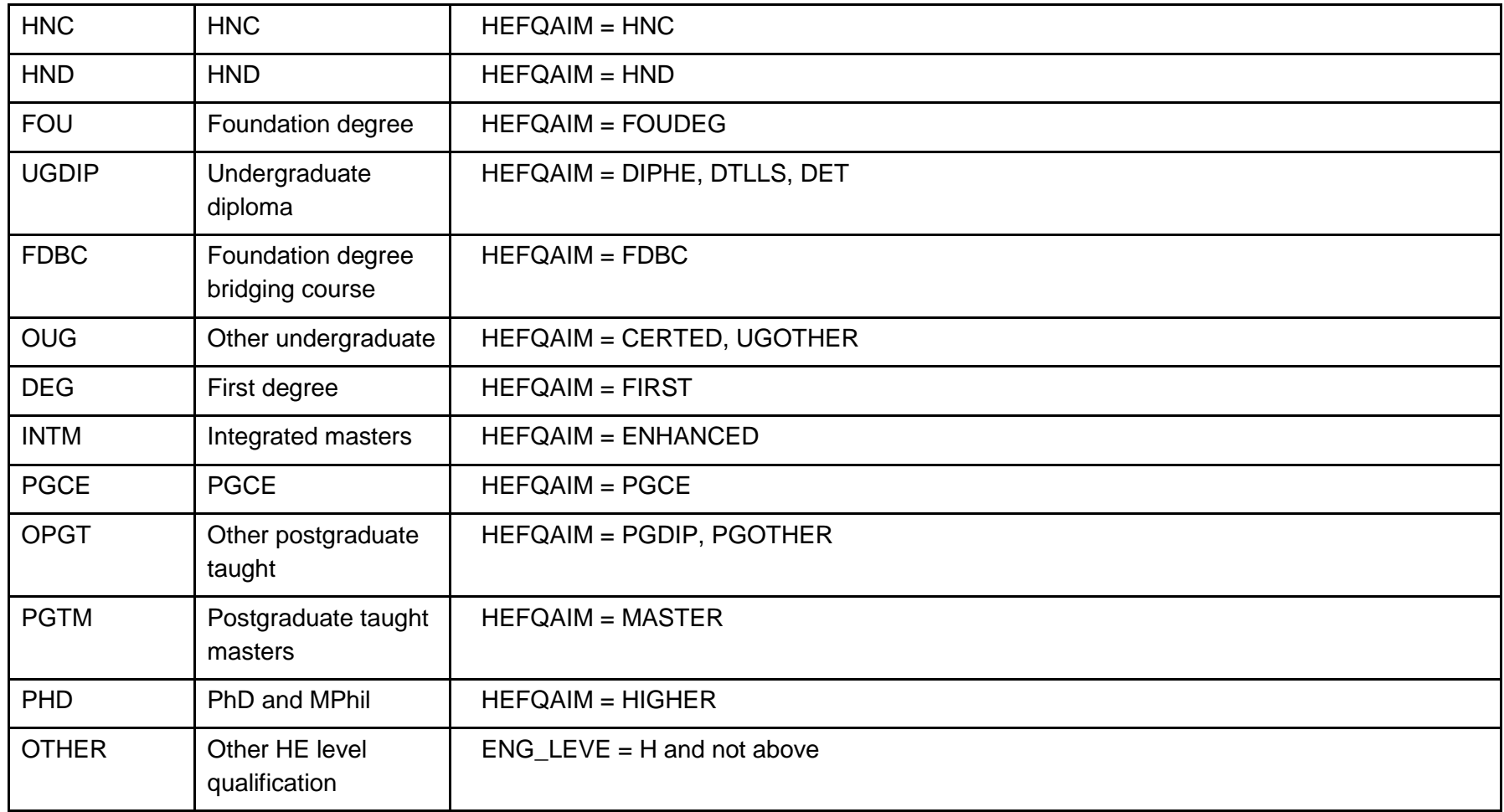

# **SCLEVEL**

16. This field classifies qualification aims into broad levels of study.

<span id="page-6-0"></span>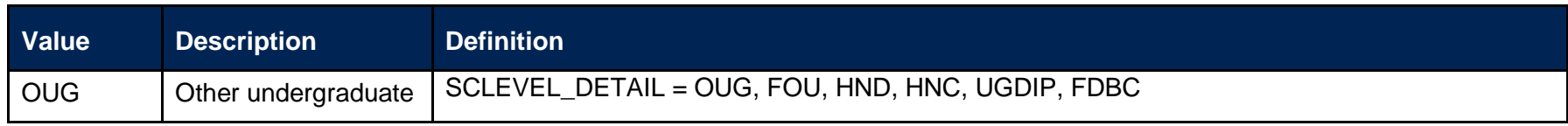

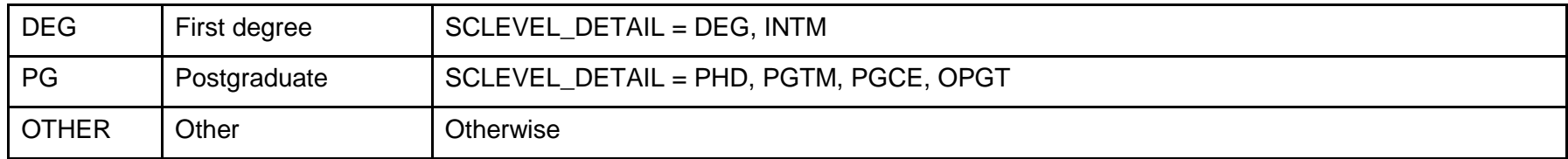

## **SCPOP**

17. This field indicates whether a student is in the student characteristics population.

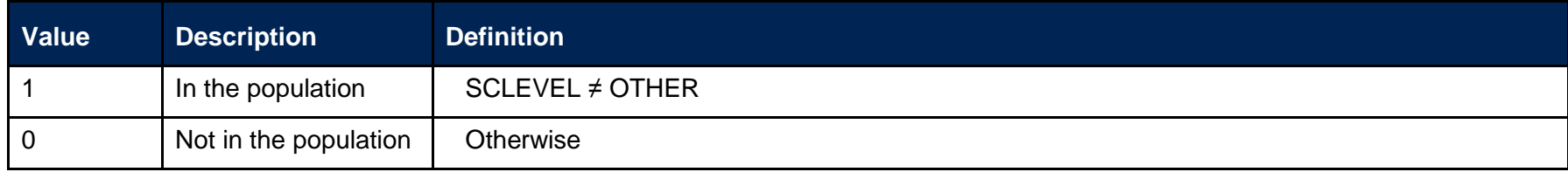

# **SCYEAR\_ST**

18. The academic year the student entered on to the course taken from LEARNSTARTDATE. If the month of LEARNSTARTDATE is between January and July, then SCYEAR\_ST is the year prior to the calendar year of entry.

#### **SCAGE**

<span id="page-7-2"></span><span id="page-7-1"></span><span id="page-7-0"></span>19. This field indicates the age category of the student at 30 September in the year they commence their studies.

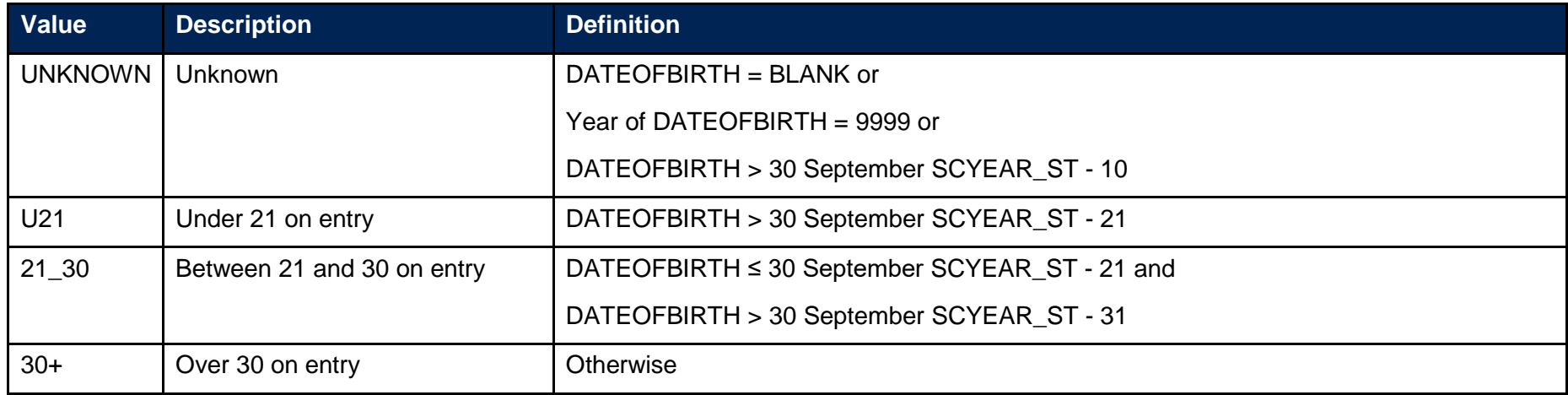

## **SCDEGCLASSPOP**

20. This field indicates whether a student is a first degree qualifier.

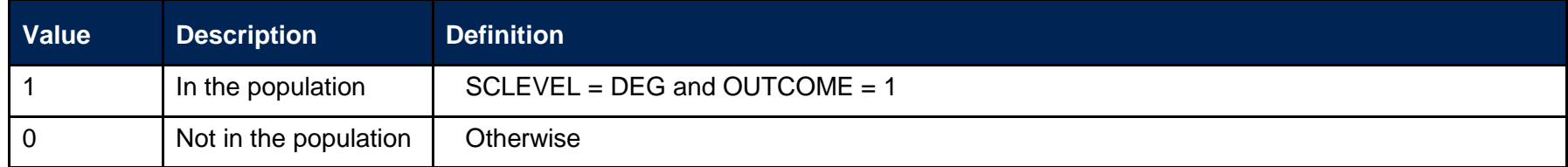

## **SCDEGCLASS**

<span id="page-8-1"></span><span id="page-8-0"></span>21. This field indicates the degree classification awarded to first degree students.

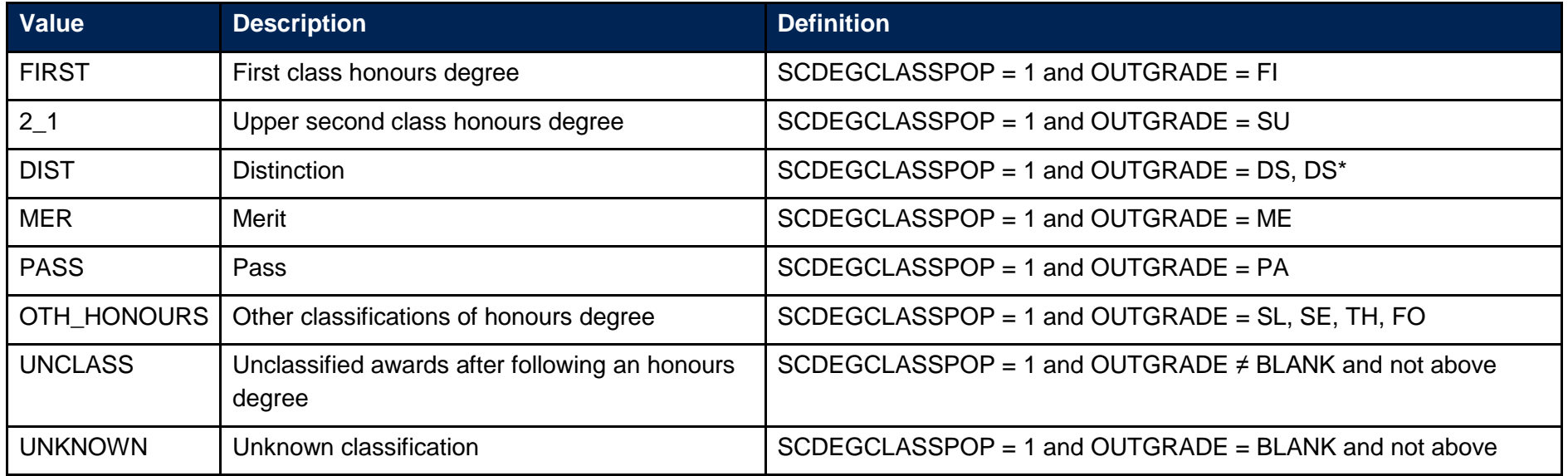

## **SCDISABLE**

22. This field indicates whether the student has a reported disability.

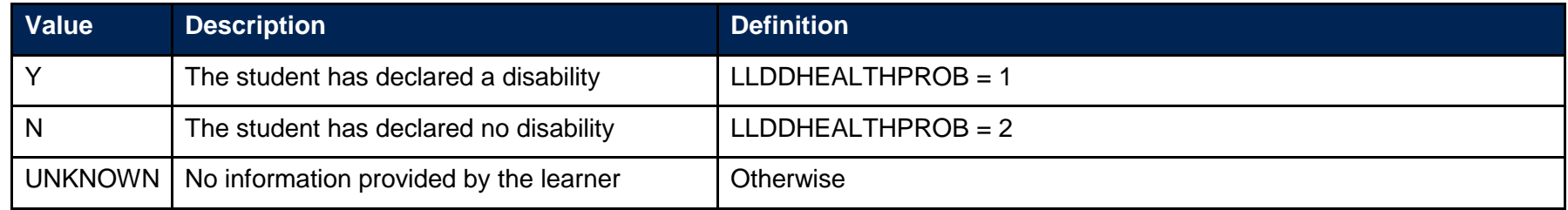

# **SCDSA**

<span id="page-9-1"></span><span id="page-9-0"></span>23. This field indicates whether the student is in receipt of disabled students allowance (DSA).

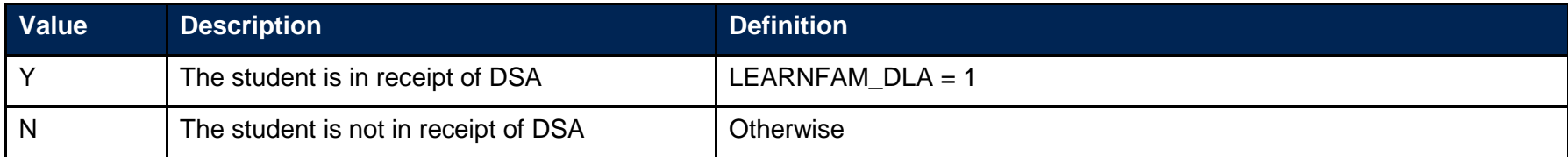

# **SCDOM**

24. This field indicates whether the student is domiciled in the UK, other EU countries or elsewhere.

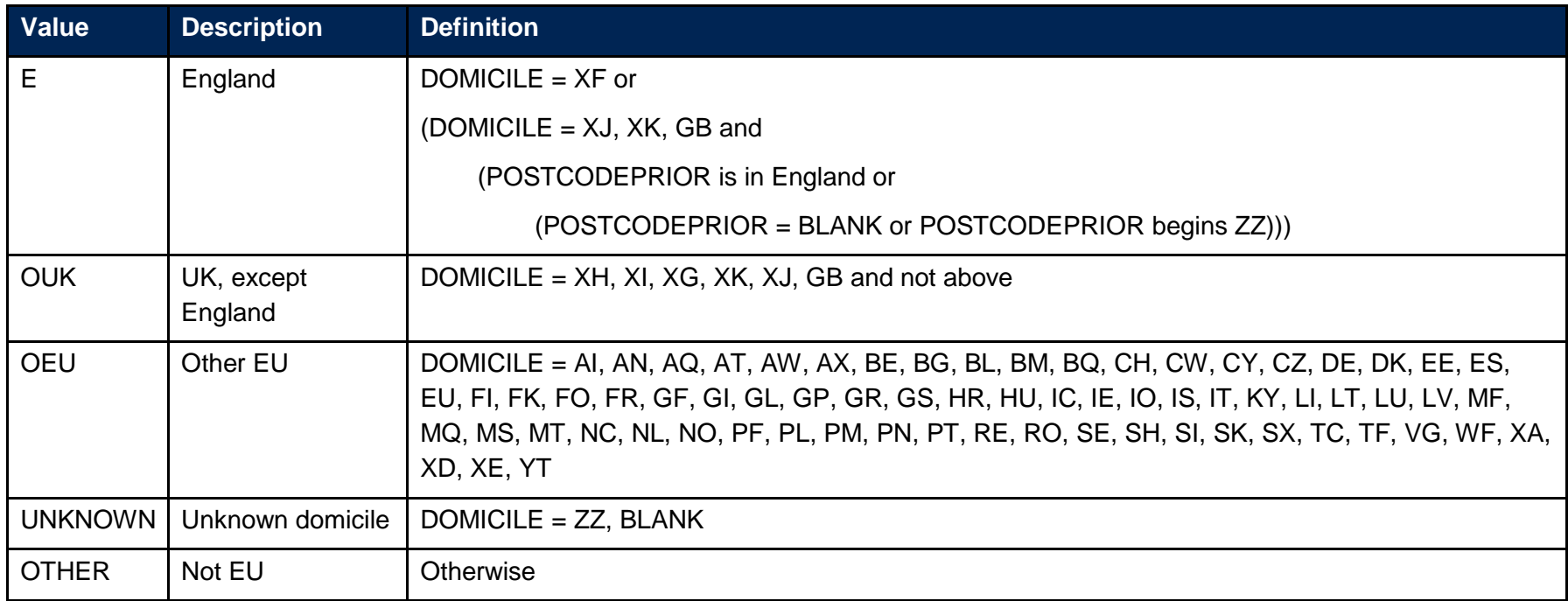

# <span id="page-10-0"></span>**SCETHNIC**

<span id="page-10-1"></span>25. This field indicates the student's ethnicity.

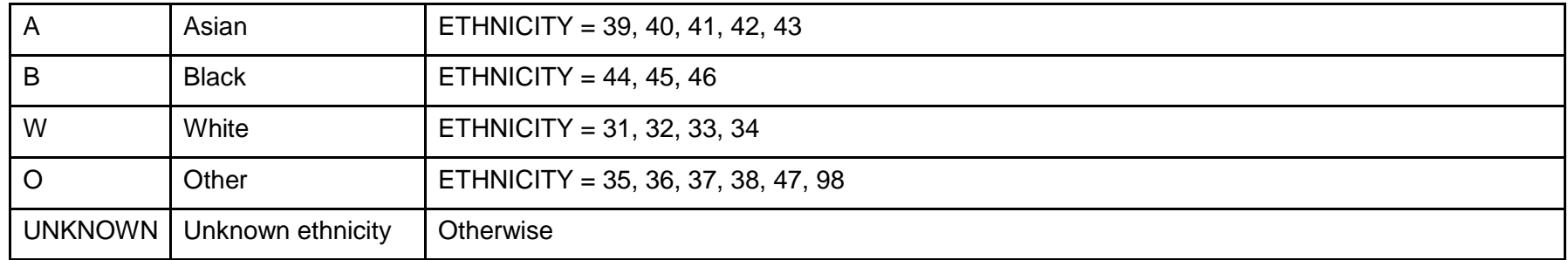

## **SCENTQUALGRP**

26. This field contains the broad grouping of the student's highest qualification on entry.

<span id="page-11-0"></span>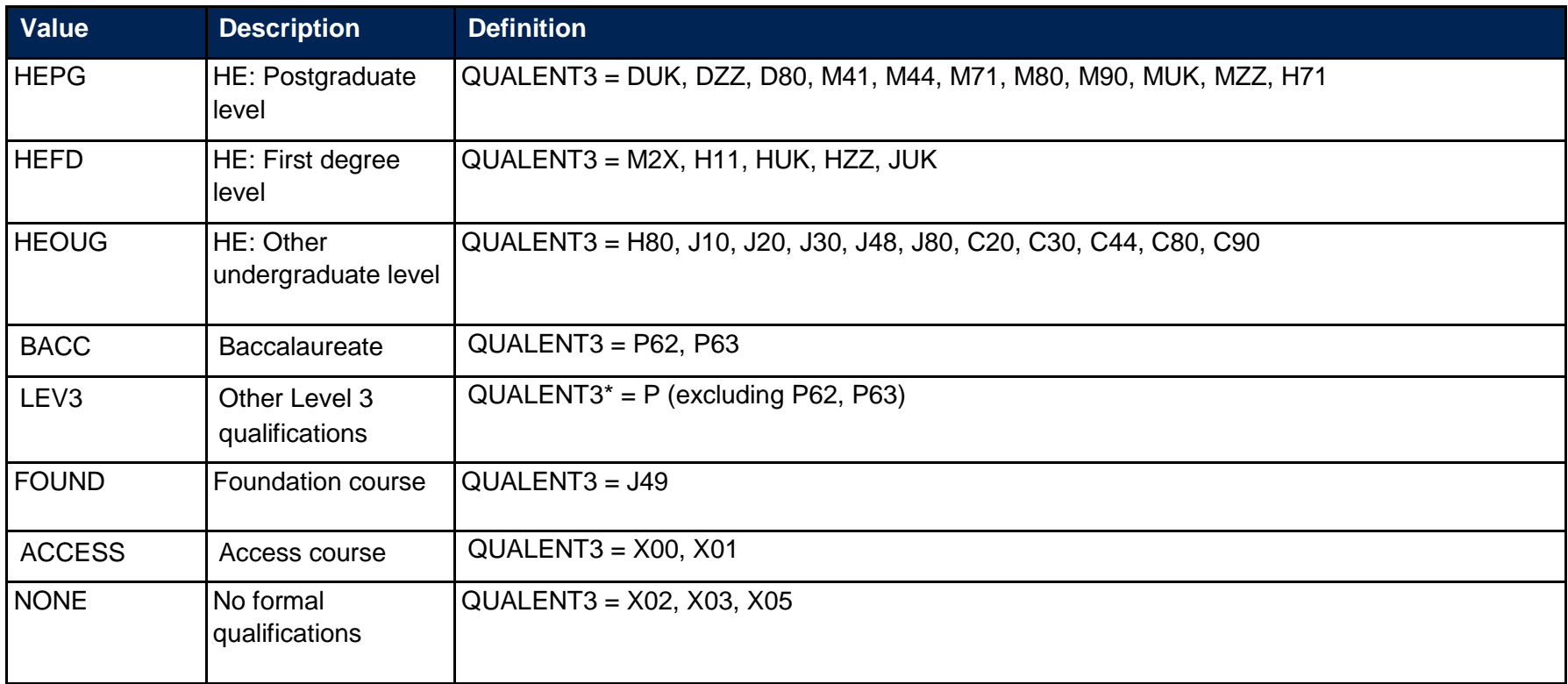

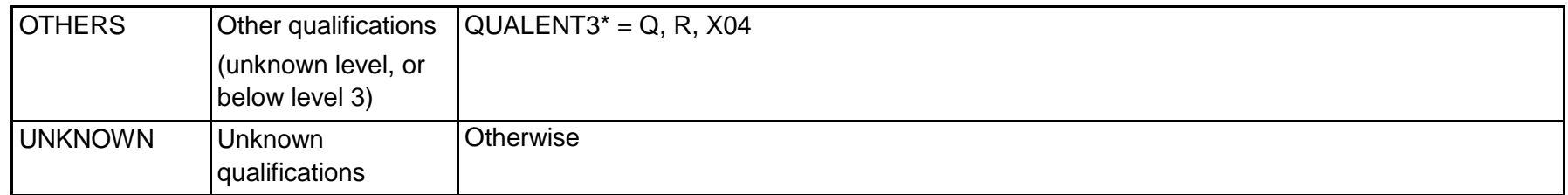

\* the first character of QUALENT3 is used

## **SCPOSTCODE**

27. This field shows the postcode prior to enrolment.

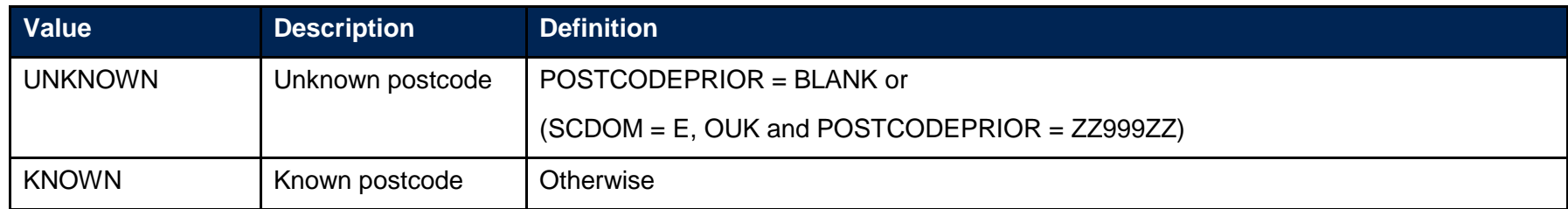

## **SCLDCS**

28. This field shows the Learn Direct codes that have been assigned to the student's programme of study. This directly maps from LDCS\_CO1, LDCS\_CO2, and LDCS\_CO3.

# **SCJACS**

<span id="page-12-0"></span>29. This field shows the full 4-digit JACS code that has been assigned to the student's programme of study. The Learn Direct codes used to identify subject areas of study for students returned to the ILR (LDCS\_CO1, LDCS\_CO2, and LDCS\_CO3) have been mapped to full 4-digit JACS codes.

# **SCFPE**

30. This field shows the nominal full person equivalence (FPE) associated with the SCJACS code. This is derived using PCFLDCS, PCSLDCS and PCTLDCS.

# **SCSBJ\_CAH1**

<span id="page-12-4"></span><span id="page-12-3"></span><span id="page-12-2"></span><span id="page-12-1"></span>31. This field shows which of the Common Aggregation Hierarchy level 1 codes the LDCS code maps to. It is only shown in the individualised file.

### **SCSBJ\_CAH2**

32. This field shows which of the Common Aggregation Hierarchy level 2 codes the LDCS code maps to. Where we cannot map to a subject, we set SCSBJ\_CAH2 = CAH23-01. A mapping document is available alongside this technical document.

<span id="page-13-0"></span>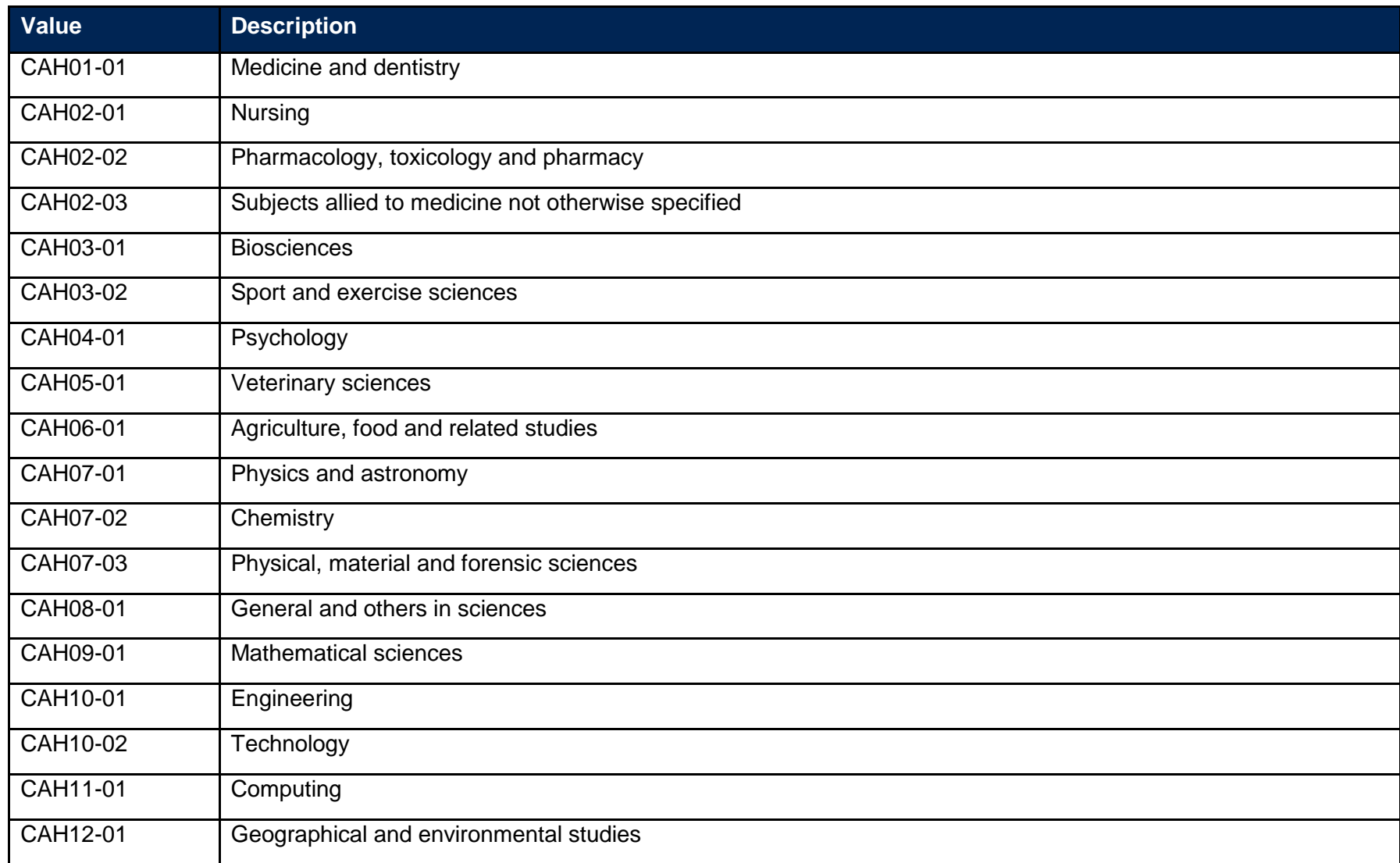

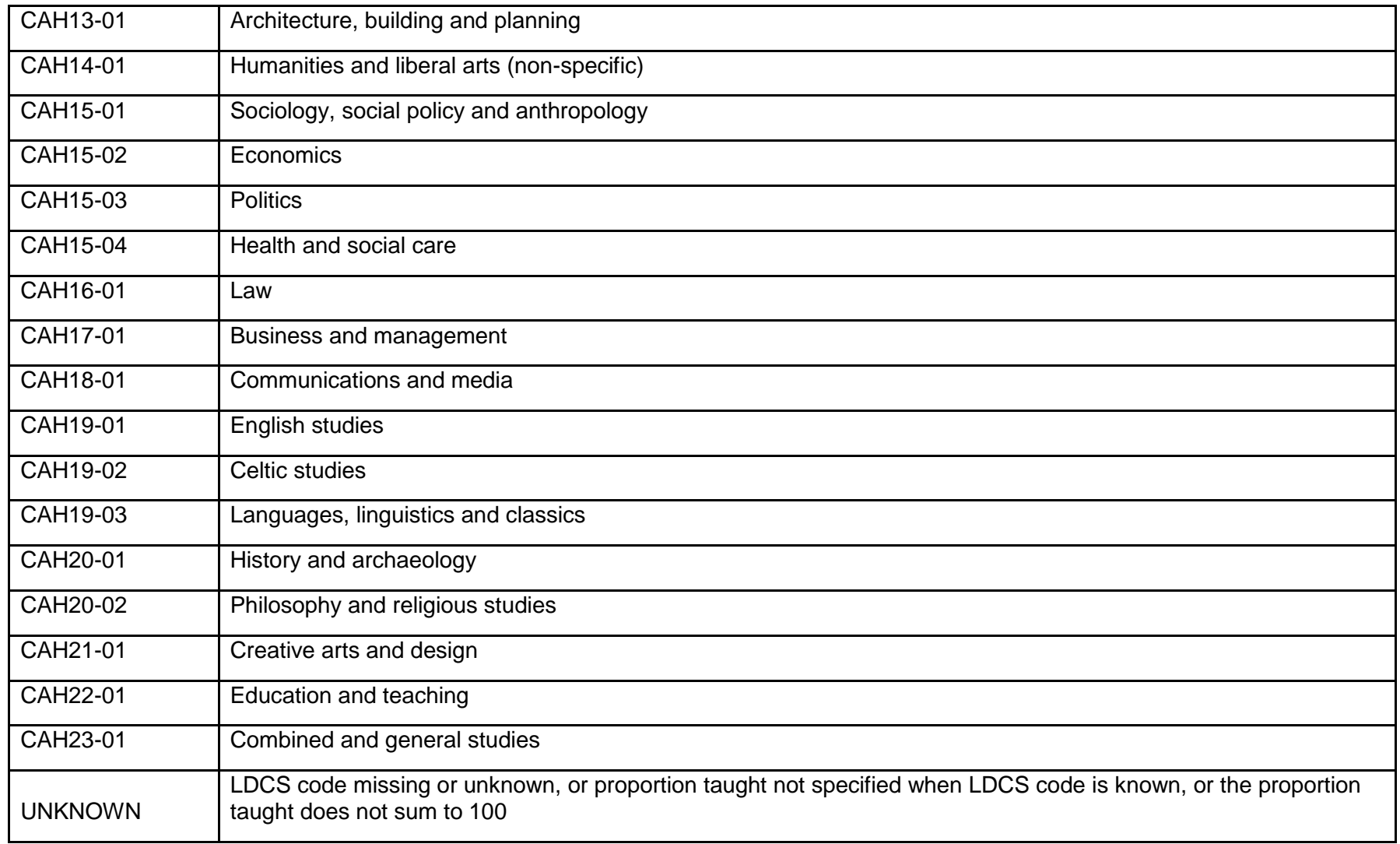

### **SCSBJ\_CAH3**

33. This field shows which of the Common Aggregation Hierarchy level 3 codes the LDCS code maps to. It is only shown in the individualised file.

# <span id="page-14-1"></span><span id="page-14-0"></span>**Unistats**

# **Description of derived fields used in Unistats metrics**

34. Here we give details of the derived fields in the individualised file\*. These fields are used to build the key dimensions of the Unistats tables.

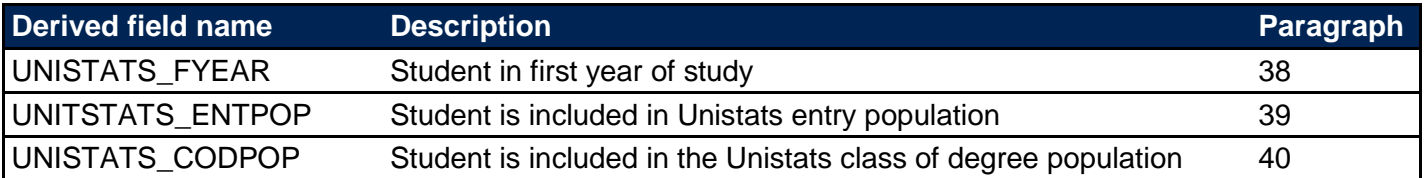

#### **Table 3 Student characteristics derived fields**

\* The individualised file, SC17\_DCT\_FXXXXXXXX\_IND.csv, downloadable from the OfS portal (see [www.officeforstudents.org.uk/data-and-analysis/supplying](https://www.officeforstudents.org.uk/data-and-analysis/supplying-data/working-with-individualised-files/)[data/working-with-individualised-files/\)](https://www.officeforstudents.org.uk/data-and-analysis/supplying-data/working-with-individualised-files/).

- 35. Below you will find a description of the algorithms used to create the populations for two of the metrics used on the Unistats website: entry population (UNISTATS ENTPOP) and classification of degree population (UNISTATS CODPOP). Along with the other student characteristic information described above, you can use these population markers and the algorithms provided to preview a close approximation of these Unistats metrics for any relevant courses submitted. The entry population can be used with SCENTQUALGRP to recreate the mix of entry qualifications for a course and the classification of degree population can be used with SCDEGCLASS to determine the outcomes achieved by students on degree level courses. You can also use the SCSBJ CAH1/2/3 fields to see which subject areas your courses could aggregate with on Unistats using the Common Aggregation Hierarchy subject groupings.
- <span id="page-15-1"></span><span id="page-15-0"></span>36. The population markers have been included in the individualised file named SC17 DCT\_FXXXXXXXX IND.csv (where XXXXXXXX is your provider's UKPRN) which can be found in your results package to allow you to examine how our algorithms would apply to the data you have submitted. Full details of how to access this file are given on the OfS website [\(www.officeforstudents.org.uk/data-and-analysis/supplying](https://www.officeforstudents.org.uk/data-and-analysis/supplying-data/working-with-individualised-files/)[data/working-with-individualised-files/\)](https://www.officeforstudents.org.uk/data-and-analysis/supplying-data/working-with-individualised-files/).
- **37.** The Unistats continuation summary, which can be found in your results package from its release in week commencing 3 September 2018, also contains information about how your data would be shown on Unistats. This output focusses on the continuation of entrants from your previously submitted 2016/17 ILR R14 data into the 2017/18 data submitted to the data checking tool. This is presented along with technical guidance similar to this document on how to understand and recreate the output from individualised data. Full details of how to access this file are given on the OfS website [\(www.officeforstudents.org.uk/data-and-analysis/supplying-data/working-with-individualised-files/\)](https://www.officeforstudents.org.uk/data-and-analysis/supplying-data/working-with-individualised-files/).

# <span id="page-15-2"></span>**UNISTATS\_FYEAR**

38. This field indicates whether the student is in the first year of their learning aim.

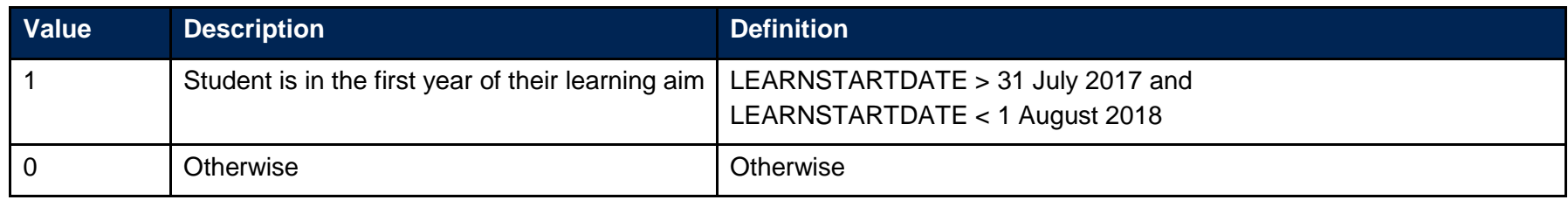

#### **UNISTATS\_ENTPOP**

39. This field indicates whether the student is included in the Unistats entry population

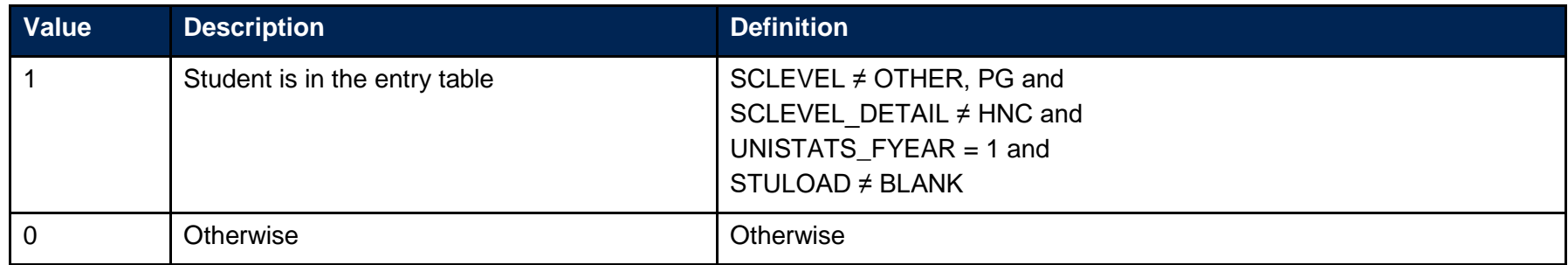

## **UNISTATS\_CODPOP**

40. This field indicates whether the student is included in the Unistats class of degree population

<span id="page-16-1"></span><span id="page-16-0"></span>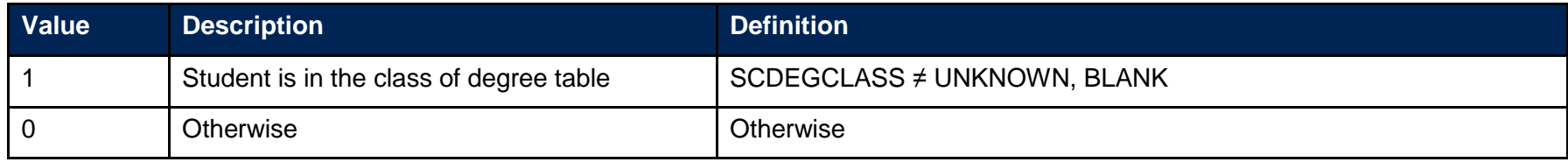

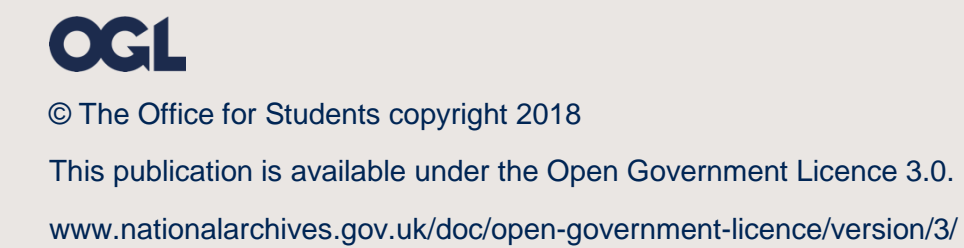